# **SILVERWING** SCORPION2 Quick Start Guide

### Congratulations

You have just received your very own Silverwing Scorpion2 inspection system from Eddyfi Technologies. This product has been designed and tested with upmost care and precision, making it one of the leading products in the inspection industry.

Kind regards and we hope you will enjoy the use of Kind regards and we nope you will enjoy the use of and the Scorpion2 downloads<br>this system!

### Safety Precautions

During operation observe the safety warnings and precautions.

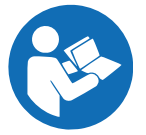

#### **READ AND UNDERSTAND THE USER MANUAL**

The Swift and Scorpion2 system are designed for a specific use. Using the Swift or Scorpion2 system outside of its intended use is dangerous. Severe injury or death could result. Read and understand the user manual before use.

www.silverwingndt.com/download

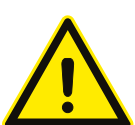

### **TRANSPORTATION**

It is the users responsibility to make sure that the transport safety precautions are in accordance with the local department of transportation (or equivalent governing body) rules and regulations. The system contains lithium-ion batteries and magnetic materials. See user manual for more details

### **DO NOT OPERATE WITHOUT TETHER**

Keep the area below an operating crawler clear at all times. A NO ENTRY ZONE must be clearly marked and cordoned off directly below the crawler. The NO ENTRY ZONE must be a minimum of 6m (20 ft) in all directions from the point below the crawler.

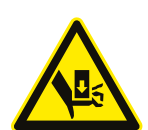

#### **WARNING FINGER TRAP**

Tools, magnets, and metal objects can cut, pinch, or entrap hands and fingers. HANDLE WITH CARE.

### **MAGNETIC MATERIAL**

The wheels of the crawler and the probe holder contain strong magnets that produce an extremely strong magnetic field which may cause failure or permanent damage to items such as watches, memory devices, and other electronics devices.

### **PACEMAKER**

People with pacemakers or ICD's must stay at least 2 m (6.5 ft) away.

## Pre-Inspection

- 1. Prior to an inspection please check:
- 2. Calibration validity date
- 3. System for damage, including probe, connectors and umbilical
- 4. All connectors are secure
- 5. Batteries are charged
- 6. Clean and apply silicon oil to the probe
- 7. Apply silicon oil to the probe pad

### Connecting Scorpion2 to Swift

- 1. Remove the Swift, Scorpion2 and umbilical cable reel from their transit cases.
- 2. Insert batteries into the Swift and Scorpion2.
- 3. Unwind the umbilical cable to the required length. Failure to do so could twist the cable.
- 4. Connect the umbilical connectors to the rear of the Scorpion2. Observe connector color coding.
- 5. Attach both umbilical tether clips to the anchor points on the rear handle.

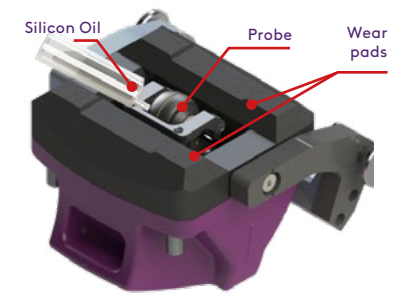

- 6. Unwind the short section of umbilical from the side of the reel.
- 7. Connect the umbilical connectors to Swift. Observe connector color coding.
- 8. Attach a suitable tether line to the Scorpion2 crawler anchor points.
- 9. Power on the Swift and check Scorpio2 LED status

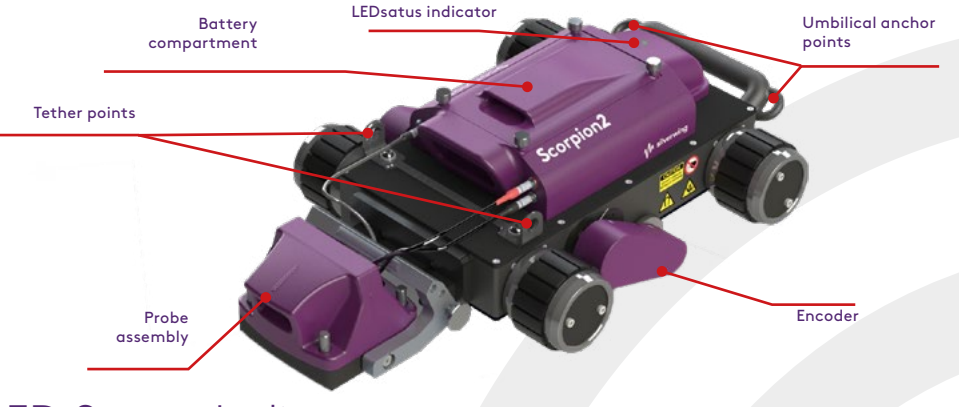

### LED Status Indicator

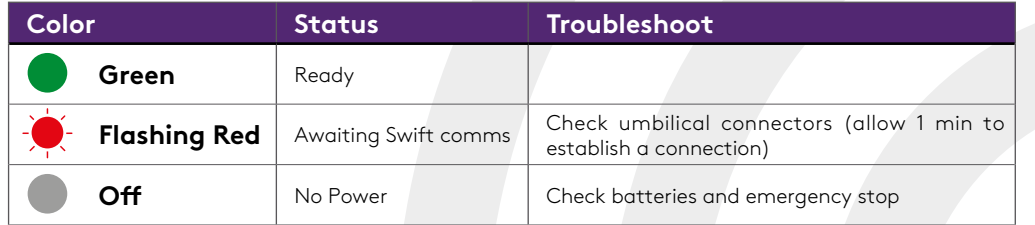

### Deploying Scorpion2

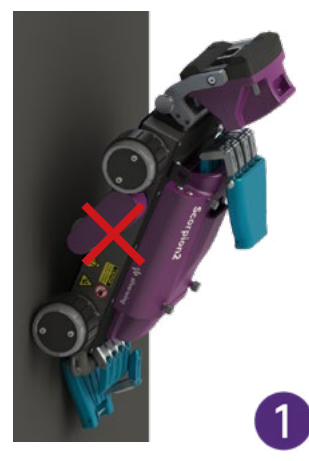

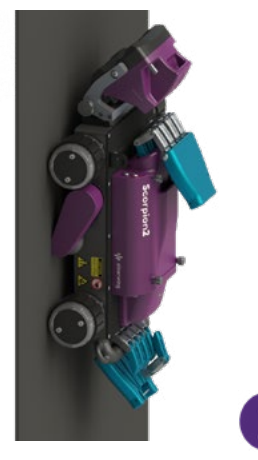

Raise the probe holder then lower the rear wheels onto the inspection surface.

Removing Scorpion2

Lower the front wheels onto the inspection surface.

#### Place the probe holder onto the inspection surface.

 $\overline{3}$ 

 $\overline{3}$ 

### Swift Controls

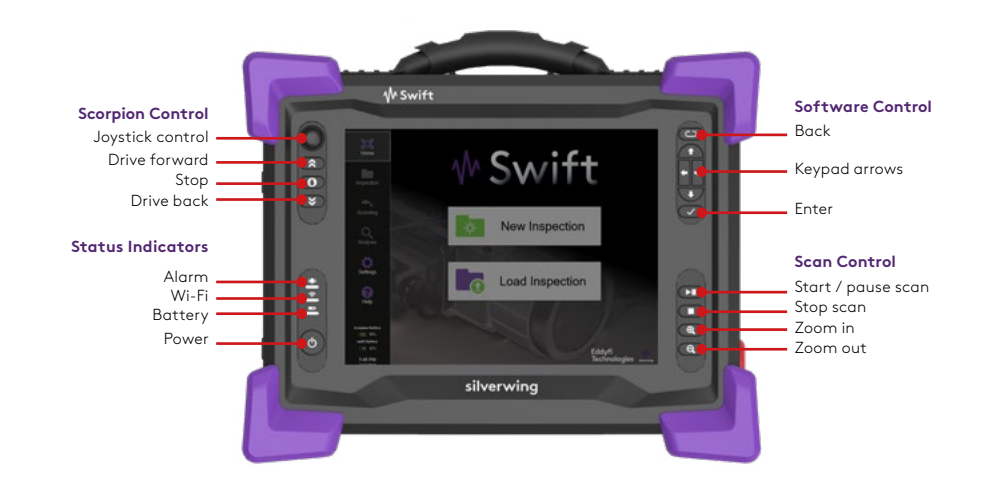

### Basic Workflow

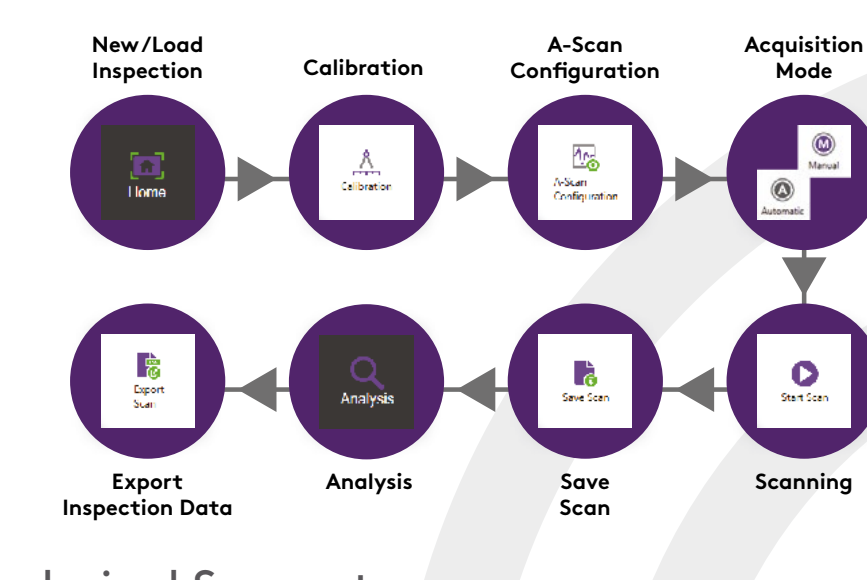

### Technical Support:

email: support-sw@eddyfi.com

tel: + 44 (0) 1792 798711

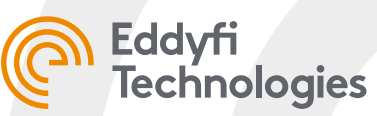

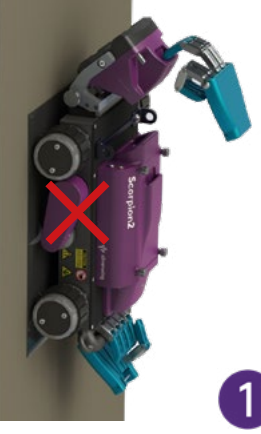

Drive onto the drive off pad then raise the probe holder

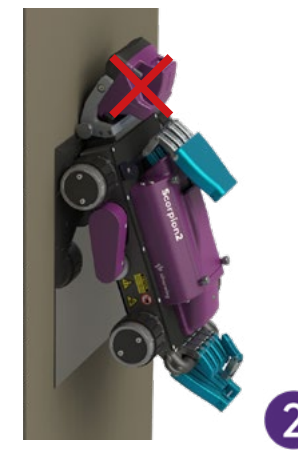

Holding the crawler by the two handle pull the rear handle away to lift the rear wheels.

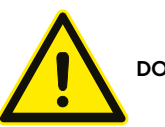

**DO NOT LIFT BY THE PROBE HOLDER OR ENCODERS** 

Use the top handle to pull the

crawler away from the inspection surface.